Dok.-Nr.: 9227437

DATEV-Hilfe Anleitung vom 13.01.2022

**Relevant für:** DATEV Lohn und Gehalt

# Checkliste: Monatsabschluss rücksetzen und Datenübermittlung

### **Inhaltsverzeichnis**

- 1 Über dieses Dokument
- 2 Hintergrund
- 3 Was möchten Sie tun?
	- 3.1 Rücksetzen Monatsabschluss Daten wurden noch nicht gesendet
	- 3.2 Rücksetzen Monatsabschluss Daten wurden bereits gesendet

## 1 Über dieses Dokument

In diesem Dokument erfahren Sie, was mit den Datenübermittlungen bei einer Wiederholung des Monatsabschlusses passiert und welche Tätigkeiten evtl. nochmal durchgeführt werden müssen.

## 2 Hintergrund

Mit dem Monatsabschluss werden folgende Datenübermittlungen aufbereitet und zum Senden bereitgestellt:

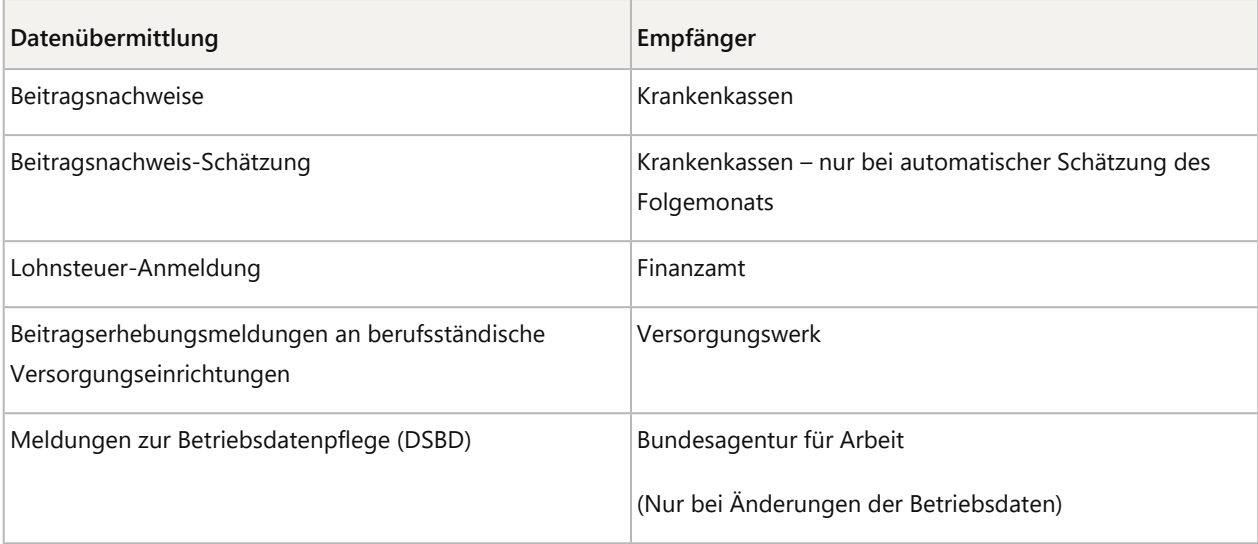

Die bereitstehenden DFÜ-Aufträge können unter **Mandant | Daten senden** eingesehen werden.

## 3 Was möchten Sie tun?

## 3.1 Rücksetzen Monatsabschluss - Daten wurden noch nicht gesendet

Mit dem Rücksetzen des Monatsabschlusses werden die noch bereitstehenden Daten aus dem Fenster **Daten senden** entfernt und die Vorab-DÜ-Protokolle gelöscht.

#### **Besonderheit Schätzung**

Wenn noch Schätzungen zum Senden bereitstehen: Der Monatsabschluss kann erst zurückgesetzt werden, wenn die Schätzung für den Folgemonat gelöscht wurde (#LN17124).

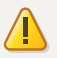

#### **Achtung**

Wenn Sie die Schätzung manuell geändert haben: Durch das Löschen der Schätzung werden auch alle manuellen Änderungen gelöscht. Nach der Wiederholung des Monatsabschlusses, müssen diese manuellen Änderungen erneut erfasst werden.

## **Schätzung löschen**

### **Vorgehen:**

- **1** Auf Mandantenebene im Menü: **Abrechnung | Beitragsnachweis-Schätzung** klicken.
- **2** Schaltfläche **Bearbeiten** klicken.
- **3** Schaltfläche **Löschen** klicken.
- **4** Hinweis zur Löschung bestätigen und Fenster schließen.

Das Rücksetzen des Monatsabschlusses ist jetzt möglich.

Nachdem die Änderungen des vorherigen Monats abgeschlossen sind, ist der Monatsabschluss erneut durchzuführen. Mit der erneuten Durchführung des Monatsabschlusses werden die Datenübermittlungen mit einem neuen VKZ aufbereitet. Ggf. erfolgte Änderungen werden automatisch berücksichtigt.

Die Datenübermittlungen können über **Mandant | Daten senden** an das Rechenzentrum übermittelt werden. Nach erfolgreichem Senden erhalten Sie die endgültigen DÜ-Protokolle. Über das VKZ des DÜ-Protokolls lässt sich ableiten, mit welchem Monatsabschluss die Meldungen an das RZ gesendet wurden.

### **Schätzung**

Wenn keine automatische Schätzung aktiviert ist: Erstellen Sie nach dem Monatsabschluss über **Abrechnung | Beitragsnachweis-Schätzung** erneut eine Schätzung für den Folgemonat. Geben Sie ggf. vorher manuell geänderte Werte erneut ein. Senden Sie die Daten an das Rechenzentrum.

3.2 Rücksetzen Monatsabschluss - Daten wurden bereits gesendet

Abhängig vom DÜ-Verfahren werden mit erneuter Durchführung des Monatsabschlusses neue Datensätze erstellt.

Die Lohnsteuer-Anmeldung wird immer mit einem neuen VKZ erstellt - unabhängig ob Änderungen vorgenommen wurden. Für folgenden DÜ-Verfahren werden nur neue Datensätze erstellt, wenn sich Änderungen ergeben haben:

- Betriebsdatenpflege
- Berufsständige Versorgungseinrichtungen
- Beitragsnachweise
- Beitragsnachweise Schätzung

Prüfen Sie nach erstelltem Monatsabschluss, ob Daten unter **Mandant | Daten senden** zur Übermittlung bereitstehen. Senden Sie ggf. diese Daten an das Rechenzentrum. Nach erfolgreichem Senden erhalten Sie die endgültigen DÜ-Protokolle. Über das VKZ des DÜ-Protokolls lässt sich ableiten, mit welchem Monatsabschluss die Meldungen an das RZ gesendet wurden.

#### **Erneute Bereitstellung Buchungsbeleg und Auswertungen**

Nach der Änderung des Vormonats sollten folgende Auswertungen erneut bereitgestellt werden:

▪ **Buchungsbeleg**

Der Buchungsbeleg wird mit dem Rücksetzen automatisch gelöscht. Wenn Sie den Buchungsbeleg nicht automatisch mit dem Monatsabschluss erzeugen lassen, ist dieser erneut über **Mandant | Programmverbindungen | Buchungsbelege erstellen und übergeben** zu erstellen. Buchungsbelege aus alten VKZ können Sie sich nach dem Rücksetzen anzeigen lassen: Auf Mandantenebene im Menü **Mandant | Ausgeben** wählen. In der Liste **Auswertungspaket**: Ersetzte Auswertungen wählen.

### ▪ **DATEV Unternehmen online / Arbeitnehmer online**

Wenn sich durch die Rücksetzung Änderungen z. B. bei den Lohnabrechnungen ergeben haben: Geben Sie die aktuellen Auswertungen an Arbeitnehmer online und/oder an DATEV Unternehmen online weiter.

## Kontextbezogene Links

## Andere Nutzer sahen auch:

- Lohnabrechnung, Wiederholungsabrechnung oder Nachberechnung durchführen
- Monatsabschluss (Fenster)
- Nachberechnung oder Änderung für einen ausgetretenen Mitarbeiter durchführen
- Differenzzahlungsträger nach Rücksetzen des Monatsabschlusses fehlt
- Mitarbeiter löschen, nachdem Meldungen, Abrechnung und ggf. Monatsabschluss erstellt wurden

Copyright © DATEV eG